## Unos sastavnice / normativa

Poslednja izmena 31/08/2022 2:29 pm CEST

## Normativ odnosno sastavnicu artikala unosimo u šifarniku artikala na tabu **Sastavnica.**

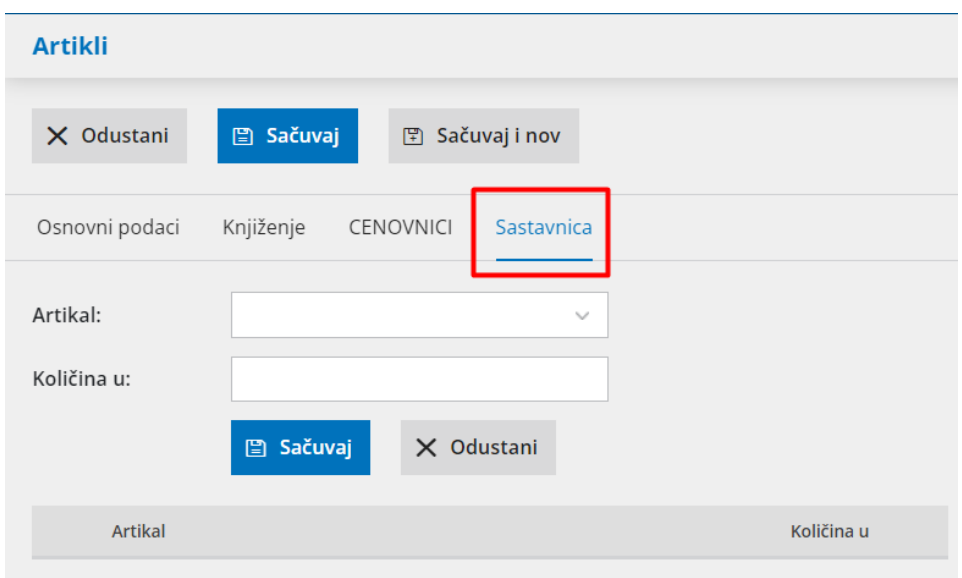

Kada otvaramo novi artikal prvo na tabu osnovni podaci popunimo polja (naziv, stopa PDV, tip artikla..).

Kada radite proizvodnju tip artikla može biti proizvod ili poluproizvod. Zatim na tabu **Sastavnica** unosimo artikle i količine od kojih se jedan proizvod/poluproizvod sastoji, sačuvamo red, unosimo sledeći artikal normativa i tako redom (potrebno je da prethodno u šifarniku imamo otvorene one artikle koji ulaze u normativ).

U sastavnici poluproizvoda mogu biti: materijal i roba ili drugi poluproizvod.. U sastavnici proizvoda mogu biti: poluproizvod, materijal, roba..

Na tabu Sastavnica imamo dve opcije:

- **Smanjivanje po sastavnici iz izdatog računa (paket)**
- **Razduživanje po sastavnici pri izdavanju sa skladišta**

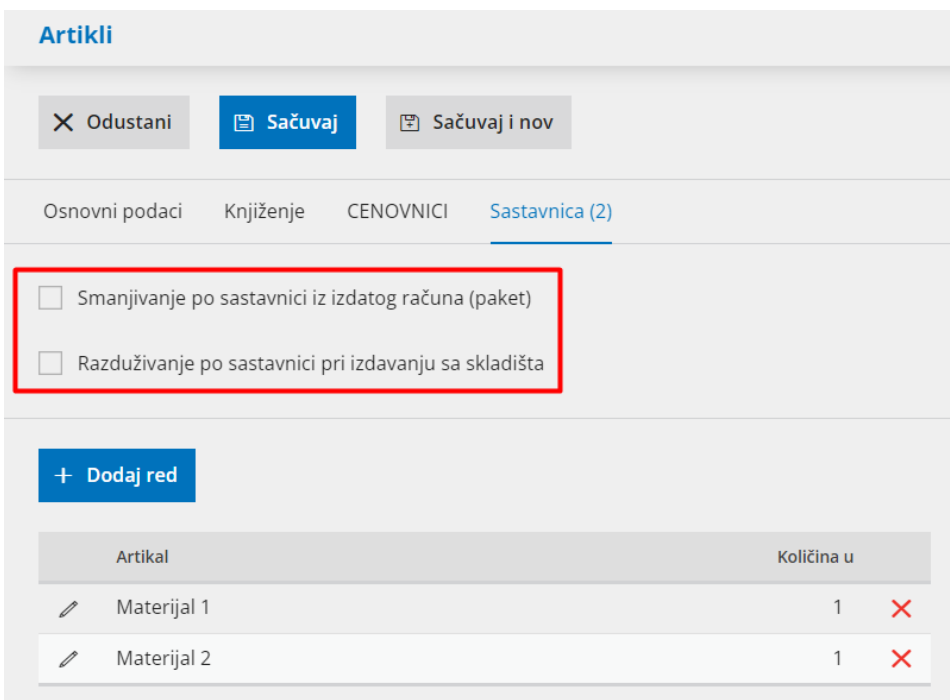

Prva opcija **Smanjivanje po sastavnici iz izdatog računa (paket)** koristi se kada prodajemo artikal koji kao takav nemamo na stanju, ali imamo ono što je u njegovoj sastavnici. Na linku uputsvo [Prodaja](https://help.minimax.rs/help/prodaja-paketa-kroz-ir) paketa kroz IR

Druga opcija **Razduživanje po sastavnici pri izdavanju sa skladišta** koristi se kada radimo proizvodnju u maloprodaji preko dodatnog skladišta kroz modul Izdati računi i dnevni izveštaj. Na linku uputstvo Proizvodnja u [maloprodaji](https://help.minimax.rs/help/proizvodnja-u-maloprodaji-bez-klase-9-kroz-dnevni-izvestaj) bez klase 9 kroz dnevni izveštaj

Kada proizvodnju radimo kroz modul radnih naloga na podešavanju artikla na tabu sastavnica ne treba da nam bude čekirana ni jedna od ovih opcija !